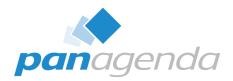

### Modern Roaming for Notes and Nomad Cheaper Faster Better Stronger

April 11th, 2024

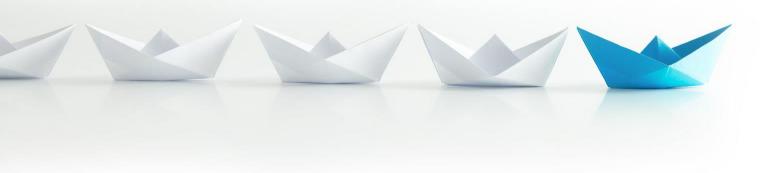

Upgrade Your Time

### **Host & Speaker**

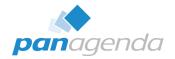

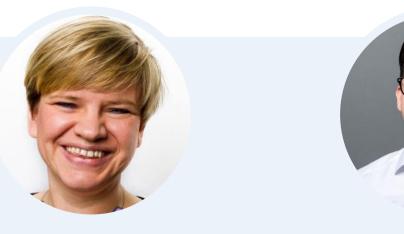

### Femke Goedhart

Product Marketing Manager & Business Consultant femke.goedhart@panagenda.com **Christoph Adler** Head of Solution Consulting

christoph.adler@panagenda.com

### **Before We Start**

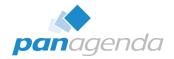

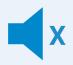

#### All attendee lines are muted

This is to prevent interruptions during the presentation.

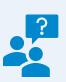

## Please submit questions via the Chat or Q&A panel

Your questions will be addressed directly during the webinar or in the Q&A section after the presentation.

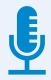

### The webinar is being recorded

After the webinar, we will send you a mail to give access to the recording and presentation slides.

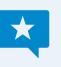

#### Share your feedback with us

Use the link provided at the end to let us know what we can do better.

### Agenda

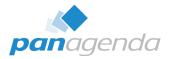

- > Why you should **NOT** use Notes Roaming User
- What you should expect from a modern Roaming solution
- Live Demo HCL Notes
- Demo HCL Nomad Web & Mobile
- Bonus From Notes to Nomad
- > Q & A

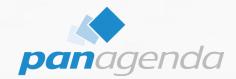

### Why you should NOT use Notes Roaming User

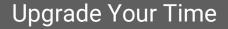

### Why you should NOT use Notes Roaming User

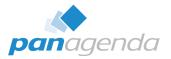

- Designed for Notes Basic Clients (Notes 6.0.1)
- Does only contain a subset of the user settings
  - Notes.ini
  - Eclipse Preferences
- Footprint of the "roaming set" starts with
  - New user with no data = 20 MB
  - Existing user with data = easily 100 MB and more
- High(er) network load compared to other solutions
- Roaming start takes (a lot of) time
- Not suitable for non-persistent virtual environments (Citrix, VMWare, etc.)
- Easy to enable (get in) and (very) hard to get out
- Does not support Nomad Web and Mobile

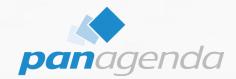

# What you should expect from a modern Roaming solution

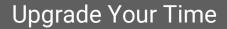

### What you should expect from a modern Roaming solution

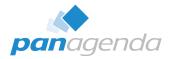

- Supports all client types
  - Notes Basic & Standard (Windows & MacOS)
  - Nomad Web (Chrome, Edge & Firefox)
  - Nomad Mobile (Android & iOS)
- Roams ALL needed user data
- Small footprint for "roaming sets"
  - < 2 MB (Notes)</p>
  - < 200 kB (Nomad)</p>
- Very low network load  $\rightarrow$  works perfectly with remote workers
- Supports all virtual environments
  - Persistent AND non-persistent
  - WTS, Citrix, VMWare, etc.

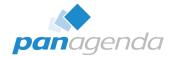

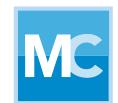

# **MarvelClient™ Roaming**

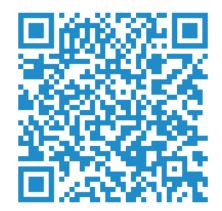

### MarvelClient Roaming architecture for Laptops/Desktops

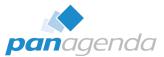

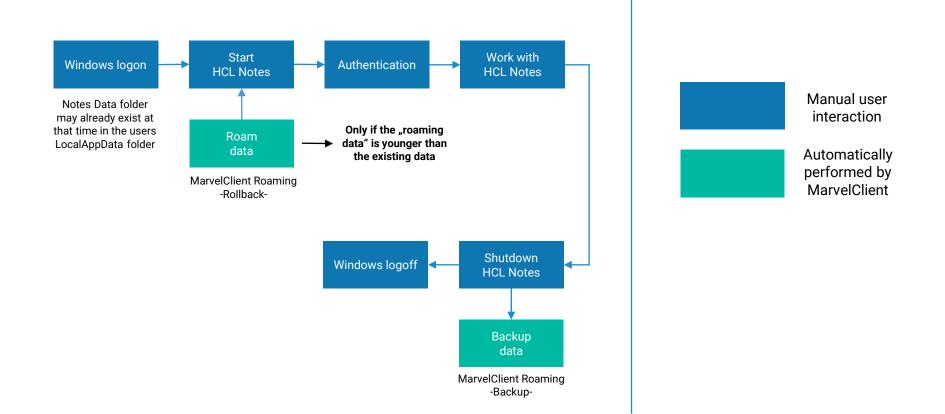

### MarvelClient Roaming architecture for Citrix/VDI

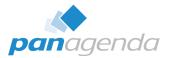

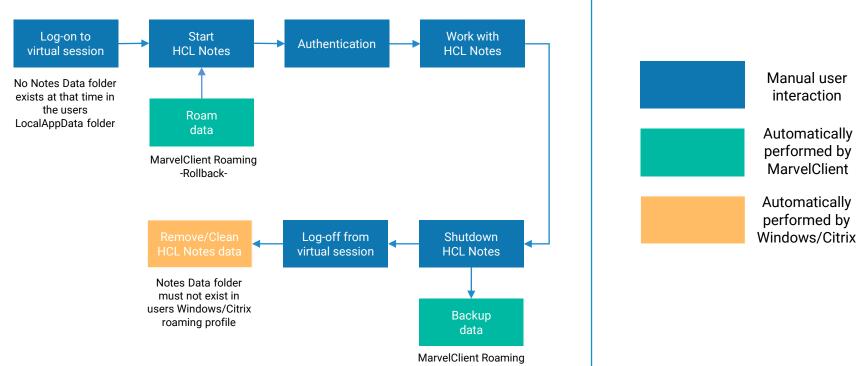

-Backup-

### MarvelClient Roaming architecture for Nomad

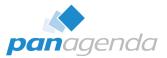

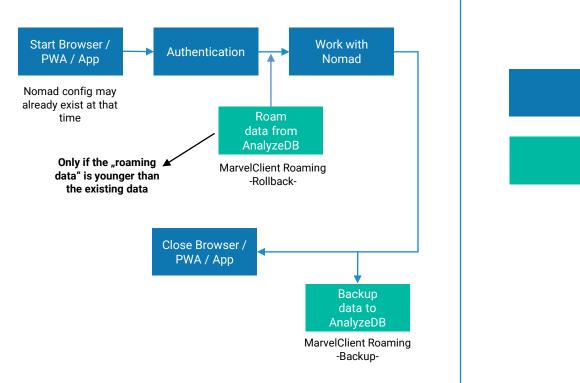

Manual user interaction

Automatically performed by MarvelClient

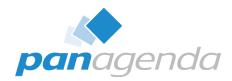

## Live Demo MarvelClient Roaming with Notes

panagendo

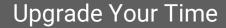

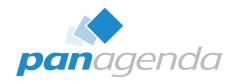

## (Live) Demo MarvelClient Roaming with Nomad

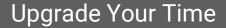

| Work 🗇 🗖 Mome                                | × ( +           |                               |                         |             |                                       |             |   | - 0 X |  |  |  |
|----------------------------------------------|-----------------|-------------------------------|-------------------------|-------------|---------------------------------------|-------------|---|-------|--|--|--|
| $\leftarrow$ C $$ https://safelinx.panagenda | .info/nomad/#/  |                               | ∞ Ø A <sup>3</sup>      | 🔤 ଓ 🗘 🖆     | @ % ··· 🚺                             |             |   |       |  |  |  |
| W HCL Nomad Open File                        |                 |                               |                         |             |                                       |             | 0 | ) ∽   |  |  |  |
| Home 🖁 Workspace ×                           |                 |                               |                         |             |                                       |             |   |       |  |  |  |
|                                              |                 |                               |                         |             |                                       |             |   |       |  |  |  |
|                                              | Recent Applicat | ions                          |                         |             | 🚦 Launch Workspace 📑 Open Application |             |   |       |  |  |  |
|                                              |                 |                               |                         |             |                                       |             |   |       |  |  |  |
|                                              | Jane Doe        | Doe's Contacts                | MC MarvelClient Analyze | John Doe    | MC MarvelClient Config                | TeamRoom    |   |       |  |  |  |
|                                              | on server01     | Local                         | on server01             | on server01 | on server01                           | on server01 |   |       |  |  |  |
|                                              | Notebook        | panagenda-demo's<br>Directory | resource                | Backup DB   |                                       |             |   |       |  |  |  |
|                                              | on convertit    | an enrorth                    | na panyadit             | an encodell |                                       |             |   |       |  |  |  |

#### 16:00 Mon 8. Apr

🗢 🖵 42 % 🗲

Next

#### Proxy Setup

#### Domino Client Setup

Press 'Proxy Setup' to configure using a Nomad proxy server or enter the following information to configure using your Domino Server and then press 'Next'.

Your name

Jane Doe

For example: Mary Smith

Domino server name

server01/panagenda-demo

For example: Maple/HCL

Server address

server01.mc-demo.panagenda.info

For example: maple.hcl.com

Privacy Policy

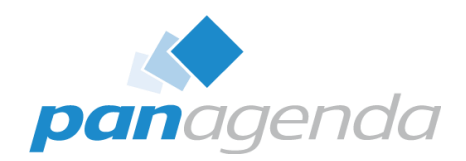

### **Bonus – From Notes to Nomad**

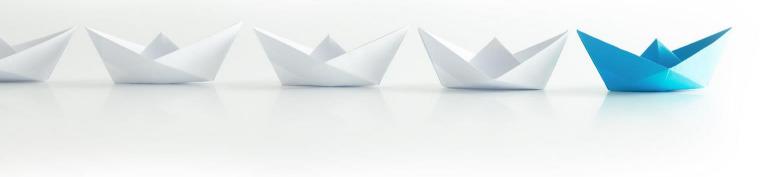

Upgrade Your Time

### Nomad Web Migration – from Notes to Nomad

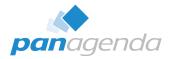

• This functionality is included in CCB (free for all customers with active HCL maintenance)

### Requirement

Every user **must** have a user profile / upload document in the MarvelClient Analyze database (including bookmark.xml, desktop.xml and notes.ini) and **must not** be a Notes Roaming User <sup>(2)</sup>

### Nomad Web Migration – from Notes to Nomad (cont.)

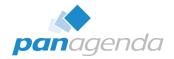

 A single and simple MarvelClient action brings happiness for your users

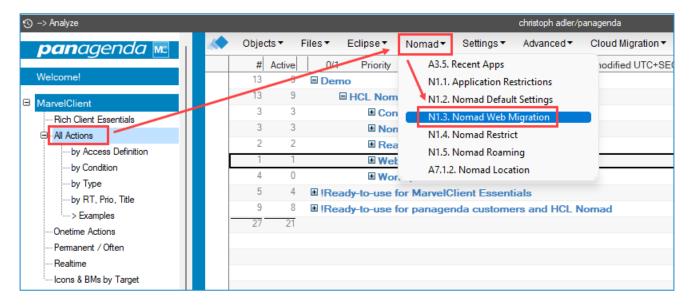

### Nomad Web Migration – from Notes to Nomad (cont.)

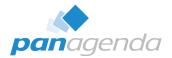

### A single and simple MarvelClient action brings happiness for your users

| Wha<br>Title:<br>Rollback                         | t /              | When<br>Web mig | ration                                   | Who         | Admir       |             |                                 |              |      | Status:         | Enabled  |                       |        | eb mig<br>ent Basic, N |       | n action |
|---------------------------------------------------|------------------|-----------------|------------------------------------------|-------------|-------------|-------------|---------------------------------|--------------|------|-----------------|----------|-----------------------|--------|------------------------|-------|----------|
| Click on cells to en/disable Runtypes & Repeat    |                  |                 |                                          |             |             | Repeat      | at 🗌 Run On Reference Only      |              |      |                 |          | Devices and Platforms |        |                        |       |          |
| START                                             |                  | LOGIN           |                                          |             |             |             | User Interface END              |              |      |                 |          |                       |        | cimpx                  |       | 0        |
| Before Lo                                         | ogin (BL)        |                 | After Login (AL)                         |             |             |             | Whilst Client is up and running |              |      | Client Shutdown | Desktop  | Laptop                | Citrix | Tablet                 | Phone |          |
| BL Init                                           | Before Login     | ExitNotes       | Before DL                                | Before Sync | Before Roam | After Login | After Write                     | Backgr. Init | FSAC | Backgr.         | Shutdown |                       |        | web                    | iOS   | <b>.</b> |
| * Persistent                                      | <li>Once of</li> | only 🌣          | Once a day only 🐵 Once from start to end |             |             | end         |                                 |              |      |                 |          | Windows               | Mac    | Browser                | iOS   | Android  |
| Remarks:                                          |                  |                 |                                          |             |             |             |                                 |              |      |                 |          |                       |        |                        |       |          |
|                                                   |                  |                 |                                          |             |             |             |                                 |              |      |                 |          |                       |        |                        |       |          |
| Nomad Web Migration Configuration:                |                  |                 |                                          |             |             |             |                                 |              |      |                 |          |                       |        |                        |       |          |
| Server: <mc:configdb_server></mc:configdb_server> |                  |                 |                                          |             |             |             |                                 |              |      |                 |          |                       |        |                        |       |          |
| Filename incl.<br>Directory:                      |                  |                 |                                          | nsf>        |             |             |                                 |              |      |                 |          |                       |        |                        |       |          |

Q & A

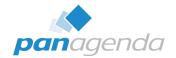

# THANK YOU!

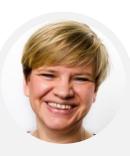

#### **Your Feedback Matters to Us**

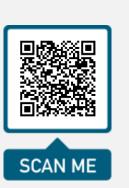

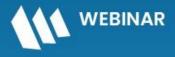

Series: Mastering HCL Notes and Domino in 2024

### Easier, Faster, and More Powerful – Notes Document Properties Reimagined

May 14, 2024 | 10 am EDT | 4 pm CEST

**Register Today >** 

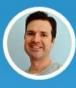

Julian Robichaux

Development Team Lead IBM Lifetime Champion & HCL Lifetime Ambassador panagenda

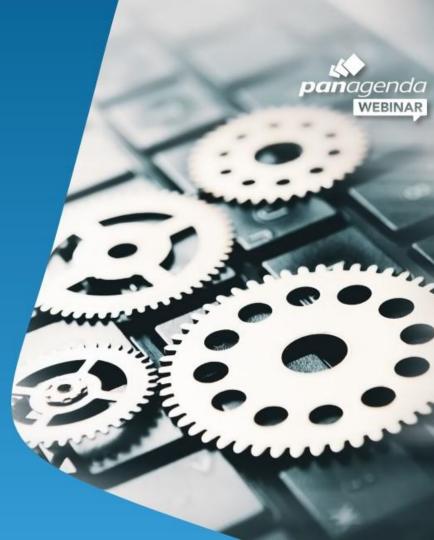